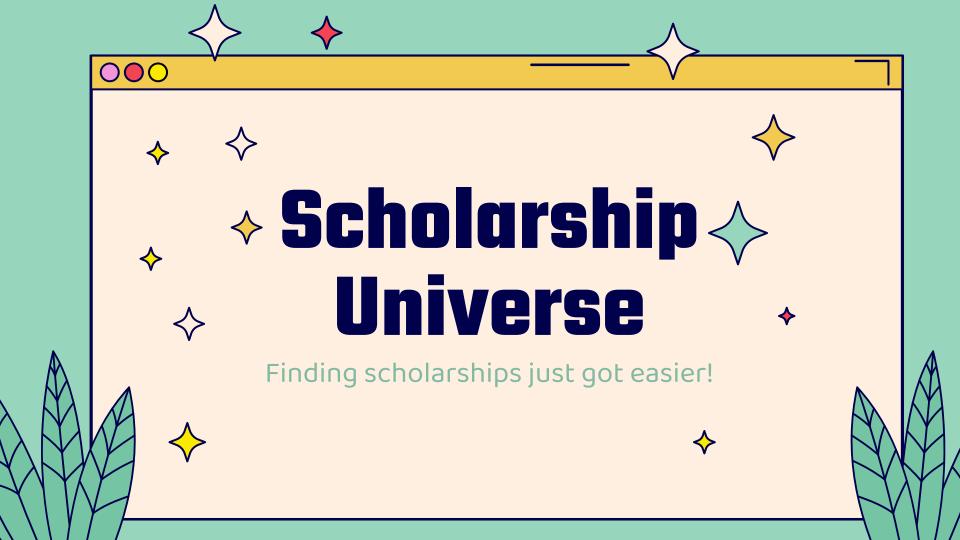

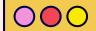

# What is ScholarshipUniverse (SU)?

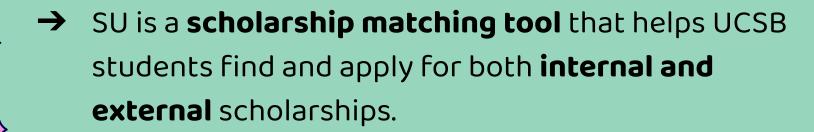

- Internal scholarships: UCSB scholarships managed by the Office of Financial Aid & Scholarships
- External scholarships: Scholarships that are funded by private donors, foundations, or businesses
  - (aka outside scholarships or agency scholarships)

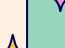

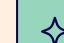

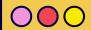

#### What sets SU apart from other scholarship search sites?

Only available for UCSB students

Apply for UCSB internal scholarships

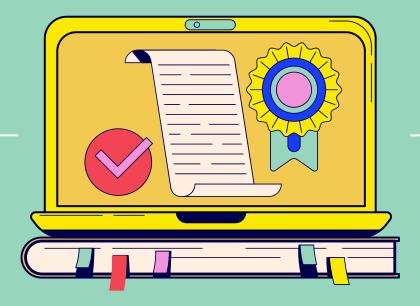

Log in with UCSB net ID and password

All external scholarships are vetted

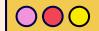

# How does ScholarshipUniverse (SU) work?

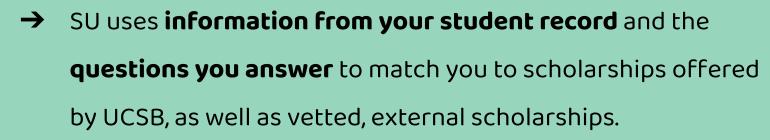

→ Once you've started answering questions, you'll be able to see the scholarships most relevant to you and maximize the time you spend searching and applying.

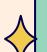

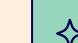

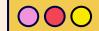

## **Internal Scholarships**

- → Managed by the Office of Financial Aid and Scholarships
- → Awarded on a need basis
- → Limited availability of scholarship funds
  - Because of this, nearly all scholarships are awarded to continuing students with a demonstrated record of academic achievement at UCSB.

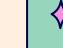

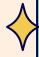

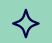

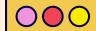

## **Internal Scholarships: Requirements to Apply**

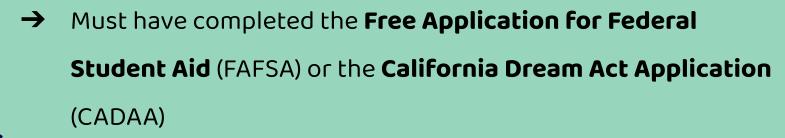

→ Preference will be given to those students who complete their application prior or by the March 2 deadline.

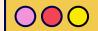

## **Internal Scholarships: How to Apply**

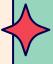

- → Once the application is open, students must log onto SU and complete it.
- → There is one primary application ("UCSB Supplemental Scholarship Application") and it will apply to all the internal scholarships they are eligible for.
- → Eva Augusta Josephi Memorial Scholarship is the only other internal application only for students who are hard of hearing.

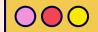

## **Internal Scholarships: Dates/Deadlines**

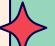

- → Oct 1st March 2nd: Apply for FAFSA or CADAA
- → Mid-Summer: Internal scholarships application opens
- → September 1: Internal scholarships application deadline

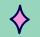

- → Late Sept: Students that are awarded will receive a notification and must log back into SU to accept it.
  - For the next month, additional internal scholarships will be awarded on a rolling-basis.
  - It will take 5-7 business days for the scholarship to appear on award letter and disburse into BARC

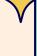

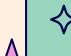

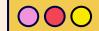

## **External Scholarships**

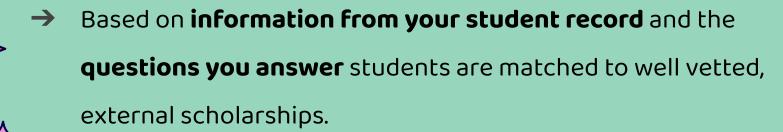

→ External scholarships each have their own deadlines and are available all year long!

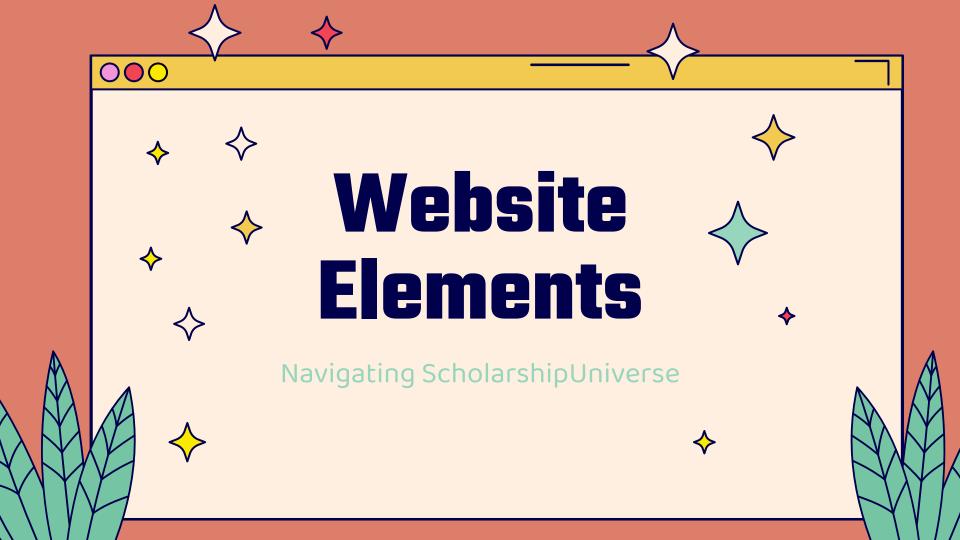

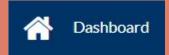

→ On this page, it will say how many scholarships the student qualifies for and how much all those scholarships are worth combined.

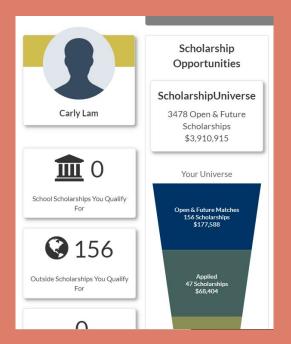

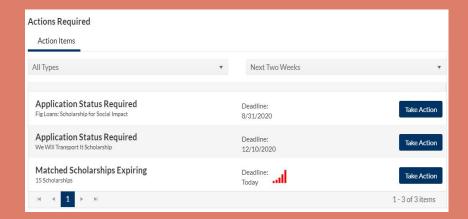

- → "Action Required" box: scholarships that the student clicked "apply" for will appear in the Action Required box.
  - By clicking on "Take Action" the student can indicate if they: 'Applied', 'Will Apply', or 'Will Not Apply' for the scholarship.

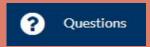

| Question                                                                                                    | Answer(s) | ast Answered | Edit |
|----------------------------------------------------------------------------------------------------|-----------|--------------|------|
| Are you a dependent child of an active duty, retired, or deceased member of the United States Armed Forces? | No        | 3/9/2020     |      |
| Are you currently working to complete your first bachelor's degree?                                         | Yes       | 6/13/2020    | ø    |
| As of today's date, in your current degree program, how many credits have you completed?                    | 134       | 3/9/2020     | Ø,   |
| Does your most recent aid application show a determination of financial need?                               | No        | 3/9/2020     |      |

- On this page students get to see the questions they have answered. They can also change the answers on this page.
- The Lock symbol means a student cannot edit that field, because it has been answered by SIS data.

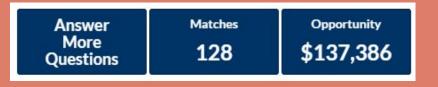

- The "Answer More Questions" tab allows students to answer more questions.
- The "Matches" and "Opportunity" tabs lead to the "Scholarships" tab where they can view the scholarships they matched with

Matches Pinned Partial Matches Application Submitted Non-Matches Not Interested

- On this page, students can view and apply for scholarships they matched with.
- They can also see scholarships they partially matched and did not match with and see the reasons why.

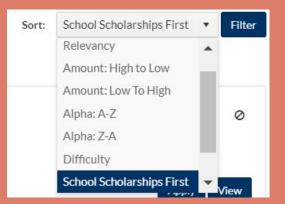

 Students can sort the scholarships.

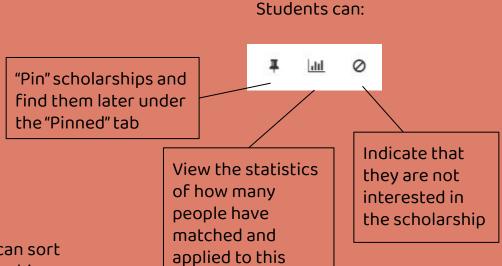

scholarship

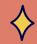

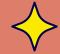

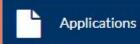

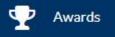

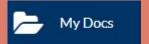

 Students can view the scholarships that are in progress and that have been submitted. Students can view
the scholarship that
they have been
awarded and whether
there is an action
required for the
award, like writing a
thank you letter.

 Students can add documents that can help them apply to scholarships, such as resumes, transcripts, and achievements.

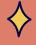

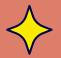

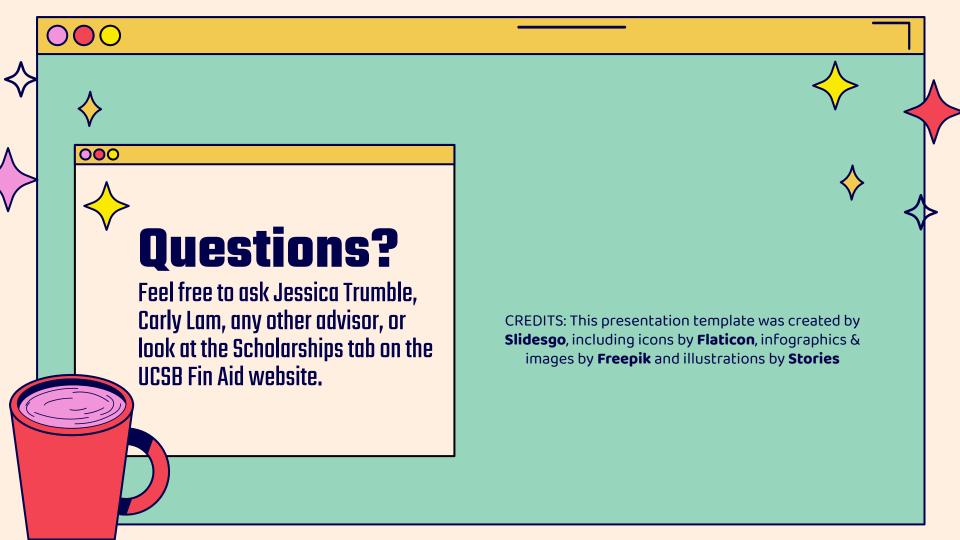